# How to apply to the FCC for an amateur radio Vanity Call Sign

You will need your FRN (10 digit FCC Registration Number) and your Universal Licensing System password. It's the password you used when you applied for your FRN.

If you know your password but don't know your FRN:

Goto www.fcc.gov - hover on Licensing & Databases - click on Databases on the left menu

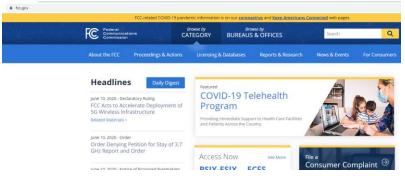

Scroll down to General Menu License Search – By Call Sign and click – Enter your Callsign and Submit Query – click on your Callsign

|   | Current License Query by Callsign |                           |  |  |  |  |
|---|-----------------------------------|---------------------------|--|--|--|--|
|   | Callsign Query Entry              |                           |  |  |  |  |
|   | Callsign:                         |                           |  |  |  |  |
|   | Wildcard Search:                  |                           |  |  |  |  |
|   | Sort results by: OC               | Callsign<br>Licensee Name |  |  |  |  |
|   | Submit Query                      | Clear Values              |  |  |  |  |
|   |                                   | Table of Contents   Help  |  |  |  |  |
| R | Record your FRN                   |                           |  |  |  |  |
|   |                                   |                           |  |  |  |  |
| ı | Licensee Information              |                           |  |  |  |  |
| I | FRN                               | 0016178857                |  |  |  |  |
| I | Licensee Name                     |                           |  |  |  |  |
|   | Kawamae, Stephen S                |                           |  |  |  |  |

Click on the FCC Logo at the top left of the page – Click Licensing & Databases – then on the right click on ULS – click on File Online

### Universal Licensing System ① ULS Confidential Filings Special Temporary Authority and Waiver Request Filing Guide Universal Licensing System Filing | Searching Forms Filing Routine Downtime Schedule Processing Utilities File Online Obtain Official New User Registration TCNS / E106 ULS Authorization Register with the FCC. ULS Electronic Batch Filing - EBF More about registering. modify, assign authorization, transfer of control, manage your granted ULS Authorization. licenses and applications. Hearing Aid Compatibility associate call signs and more. Reset Password

## Login with your FRN and Password

# Log In

Log in to the License Manager to view and manage your licenses and applications, a management tasks based on your FCC Registration Number (FRN). 10-digit FRN is r

**PLEASE NOTE:** Per Public Notice <u>DA 15-72</u>, the FCC no longer mails license authori of your license will be automatically emailed to you after the application has granted

| FCC Registration Number |        |
|-------------------------|--------|
| Password                |        |
|                         | SUBMIT |

- ▶ Forgot your password? Contact Tech Support
- ▶ Need an FRN? Register with the FCC

### Click on your Callsign

|   | License | Name               |
|---|---------|--------------------|
| 1 | . KH6WG | Kawamae, Stephen S |

## On the right side of the page, click Request Vanity Call Sign

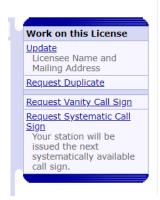

### Click Continue (unless you are exempt from fees)

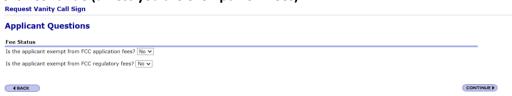

### **Choose the appropriate then Continue**

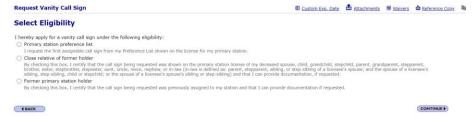

# Enter up to 25 call signs in order of priority. Check to be sure they are available Request Vanity Call Sign \*\*Constant Evo. Date\*\* \*\*Deference List\*\* \*\*Select your preference list of vanity call signs very carefully. Give exact prefix, numeral, and suffix for each call sign. Note: If none of the call signs you selected are assignable, you will retain your existing call sign. \*\*The control of the call signs very carefully. Give exact prefix, numeral, and suffix for each call sign. Note: If none of the call signs you selected are assignable, you will retain your existing call sign. \*\*The control of the call signs very carefully. Give exact prefix, numeral, and suffix for each call sign. Note: If none of the call signs you selected are assignable, you will retain your existing call sign. \*\*The control of the call signs very carefully. Give exact prefix, numeral, and suffix for each call sign. Note: If none of the call signs you selected are assignable, you will retain your existing call sign. \*\*The control of the call signs very carefully. Give exact prefix, numeral, and suffix for each call sign. Note: If none of the call signs you selected are assignable, you will retain your existing call sign. \*\*The control of the call signs very carefully. Give exact prefix, numeral, and suffix for each call sign. Note: If none of the call signs you selected are assignable, you will retain your existing call sign. \*\*The control of the call signs very carefully. Give exact prefix, numeral, and suffix for each call sign. \*\*The control of the call signs very carefully. Give exact prefix. If the call signs very carefully. The call signs very carefully. The call signs very carefully. The call signs very carefully. The call signs very carefully. The call signs very carefully. The call signs very carefully. The call signs very carefully. The call signs very carefully. The call signs very carefully. The call signs very carefully. The call signs very carefully. The call signs very carefully. The call signs very carefully. T

You will be asked if you have ever been convicted of a Felony

I messed up on the FCC form but it should be straight forward from here.

Aloha de KH6WG

4 BACK